**Adobe Photoshop CS6 Crack File Only License Key Full Free Download [Updated] 2022**

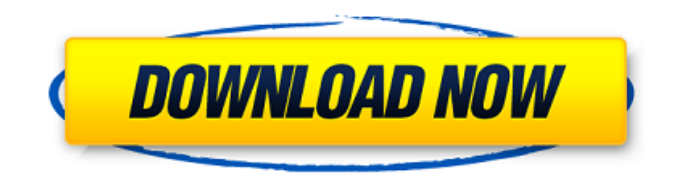

## **Adobe Photoshop CS6 Crack + Download [Latest] 2022**

Visit the Photoshop documentation index for a list of tutorials and articles. This section will introduce you to Photoshop tools, buttons and features. You can find more detailed instructions on how to perform tasks in the Tool Reference section. Buttons Most Photoshop tools are accessed by buttons on the tool bar. The buttons with the crosshairs are selected tool buttons; they have no function until you click the tool you want to use in the Tool Options window. The buttons with the X are available as regular buttons; they're the primary functions of the tools on the tool bar. If you have three or more button masks on a tool bar, the buttons with the X will have a highlighted state indicating that the tool is in use. Before we look at some key Photoshop tools, it's important to understand buttons on tool bar. To select the buttons you want to use, click the button's name in the tool bar or press F5 to highlight all the buttons on the tool bar. Tool Options You can access a variety of tool options by clicking the button with the little arrow or holding down the Command (PC) or Ctrl (Mac) key while you click the tool button. The tool options window opens when you click a button's little arrow or release the Command (PC) or Ctrl (Mac) key. The Tool Options window allows you to choose a particular tool type and activate or deactivate certain tool options. Click the button's name, and the image will appear with the tools you have activated in the Tool Options window. For more detailed instructions on how to use the Tool Options window, click the button with the little arrow at the lower left-hand side of the Tool Options window. Select Choose a selection tool on the tool bar. The most common selection tool is the Magic Wand. To select an area of an image, click the button with the crosshairs to bring up the Select menu. From there, you can select various options, depending on what you want to select. The most basic selection technique in Photoshop is to use the Magic Wand. There are two versions of the Magic Wand, an enhanced version that has more options and a basic version that has fewer options. When you click the button with the crosshairs, you're greeted with the Magic Wand palette. This palette contains options for selecting areas of the image and for selecting various parts of an area once it has

## **Adobe Photoshop CS6**

Here are 33 Photoshop Elements plugins you can use to edit images, create beautiful graphics, and make memes. 1. Photoshop Element Photo Effects The Photoshop Elements Photo Effects is a plugin that helps you apply several cool filters and effects to images. It's an easy way to improve the look of your photos. 2. Filters: Presets & Extractions This plugin has the most filters among all the Photoshop plugins in this list. It also has some mind-blowing extractions. Go ahead and use these amazing effects to give your photos a fresh new look. It's also available for free. 3. Enblend Tired of using manual blend mode to repair images? Enblend is a simple online solution that's available for both PCs and Macs. You can also use it for any one of a wide variety of online projects. 4. OCR Tool This plugin is suitable for those who want to convert photos to text easily. It has a powerful OCR tool to help you convert your photos to texts which will be beneficial in the search engine world. 5. Photo Liner Get rid of those unnecessary lines in photos with this simple and powerful plugin. Choose your preferred brush size and a line style to remove them all. The soft edge helps keep the edges smooth, so you don't lose any details. 6. Photo Style Editor This plugin is really simple to use. Just select a photo, choose a preset or create your own, and you're good to go. There are 28 presets available for you to choose from. 7. Free Background While the other plugins in this list may require you to pay for their Photoshop plugins, this one is absolutely free. So, go ahead and download it and give it a try. 8. Photo Balance This plugin is really easy to use. Just drag an image on the left, adjust the values on the right, and you're done. You don't have to be a professional photographer to get amazing results. 9. Flip 388ed7b0c7

## **Adobe Photoshop CS6 Crack+ Activation Code With Keygen**

## Arrow Tool Use the Arrow Tool to draw lines, paths, and poly lines, and move them around freely in Photoshop. There are various types of the tool to be used for different purposes: The Hand Tool is a classic tool for drawing lines and poly lines. The Polyline Tool is similar to a Pen Tool and useful for drawing smooth, curved lines. The tool can be used to create circles, ellipses, and polygons. The Free Transform Tool is used to animate objects and de-animate them as well. Use the Arrow Tool to draw a path around it and the Free Transform Tool to animate the Free Transform.

#### **What's New In?**

Q: Submit button (?) of JS Validator plugin (a name-coulmns plugin) I am using the JS Validator plugin. I would like to put a button in the form to submit it. How could I do this? A: You can use the buttons property of the plugin to define the different buttons (a button inside the validation list). Take a look to the plugin code to see how it's done: Hope it helps. List of submarine accidents since 1945 This is a list of notable submarine accidents since 1945. 1945 January 5, 1945 - collided with an empty tanker causing significant damage. October 9, 1945 - collided with off the Santa Barbara Channel; sank after 5 hours. 1946 January 22, 1946 - collided with off Diamond Shoal; sank after about 9 minutes. 1947 December 30, 1947 - accidentally rammed off the Los Angeles coast. 1950s 1950 February 2, 1950 - was on a test dive. When it surfaced, it was found to have lost its hydroplanes. 1954 December 31, 1954 - was lost with all hands. 1955 April 1, 1955 - was found abandoned off the San Francisco Bay. June 17, 1955 - was lost with all hands. 1956 June 12, 1956 went missing after it was seen off Cape Cod. June 14, 1956 - was found stranded after 2 days. 1957 January 1, 1957 - sank while en route from the Gulf of Mexico to France; rescued 24 out of 50 men on board, all of whom had been missing for about 24 hours. February 4, 1957 - sank while en route from the Gulf of Mexico to France. Of her crew of 55, only 5 survived. 1958 February 3, 1958 - sank while en route from the Gulf of Mexico to France. 1959 August 24, 1959 - was on a test dive when it sank. See also - List of submarines involved in near-misses - List of accidents involving military aircraft - List of accidents involving military aircraft of the Cold War

# **System Requirements For Adobe Photoshop CS6:**

Minimum: OS: Windows 10 (64-bit), 8.1 (64-bit), or 7 SP1 (64-bit) Processor: Intel® Core™ i3-2330 or AMD equivalent Memory: 1 GB RAM Graphics: Microsoft DirectX® 11 DirectX® version: DirectX 11 Network: Broadband Internet connection and an active connection to Steam Storage: 300 MB available space Recommended: OS: Windows 10 (64-bit), 8.1 (64-bit

Related links:

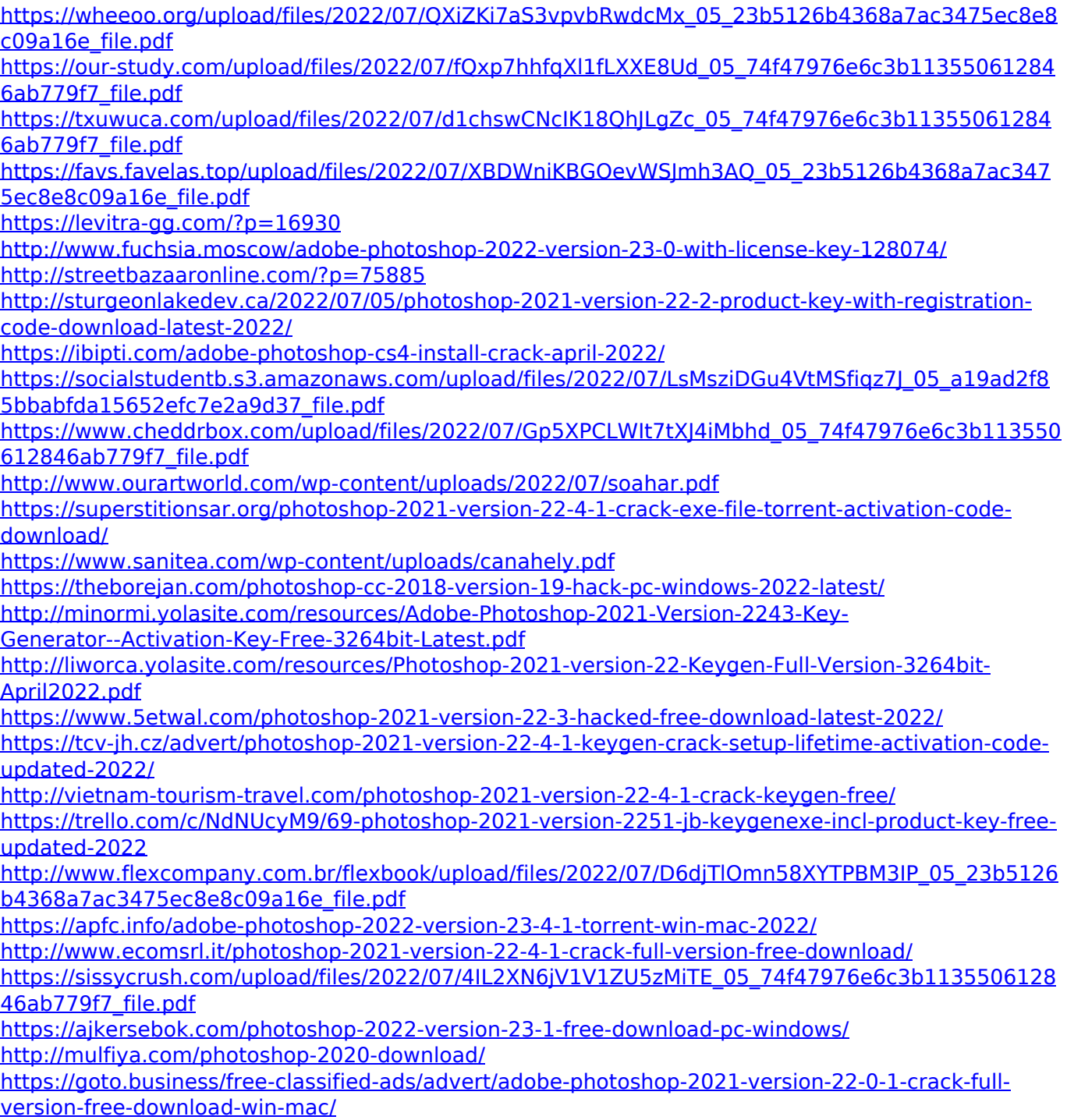

<https://l1.intimlobnja.ru/adobe-photoshop-2021-version-22-4-1-hack-free-download-win-mac/> [https://plugaki.com/upload/files/2022/07/193jmCg6S4OIzh1jhpP3\\_05\\_23b5126b4368a7ac3475ec8e8](https://plugaki.com/upload/files/2022/07/193jmCg6S4OIzh1jhpP3_05_23b5126b4368a7ac3475ec8e8c09a16e_file.pdf) [c09a16e\\_file.pdf](https://plugaki.com/upload/files/2022/07/193jmCg6S4OIzh1jhpP3_05_23b5126b4368a7ac3475ec8e8c09a16e_file.pdf)